## **Länka till webbtidbok**

Här är ett exempel på hur ni kan länka till webbtidboken på er hemsida. Länken till din egen webbtidbok hittar du under Kalendrar | Webbtidbok.

<a href="[https://boka.antwork.se/dittEgetNr](https://boka.antwork.se/555)" target="#" style="font-family:Verdana;font-weight:bold;font-size:16px;padding:15px;background-color:green; color:white;">Boka besök</a>

Då ser knappen ut så här

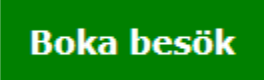

## **Om någon annan sköter er hemsida**

Om någon annan sköter er hemsida så skickar ni länken som ni kommer till när du väljer **Kalendrar | Webbtidbok** så ordnar de med resten.

## **Om du själv sköter er hemsida**

Detta gör att det blir en länk:

**<a href**[=https://boka.antwork.se/](https://boka.antwork.se/501)dittEgetNr" target="#" style="font-family:Verdana;font-weight:bold;font-size:16px;padding:15px;backgroundcolor:green;color:white;">Boka besök</a>

Detta är vad du länkar till, d.v.s. dit du kommer om du klickar på knappen:

<a href=**[https://boka.antwork.se/dittEgetNr](https://boka.antwork.se/501)**" target="#" style="font-family:Verdana;font-weight:bold;font-size:16px;padding:15px; background-color:green;color:white;">Boka besök</a>

Detta är utseendet på knappen, t.ex. att knappen är grön och texten är vit:

<a href=[https://boka.antwork.se/dittEgetNr"](https://boka.antwork.se/501) target="#" **style="font-family:Verdana;font-weight:bold;font-size:16px;padding:15px;** background-color:green;color:white;">Boka besök</a>

Detta är texten på knappen. I detta fall Boka besök. Observera att å, ä, ö och andra specialtecken måste skrivas på ett speciellt sätt på hemsidor  $(\hat{a} = 8 \text{aring}; \hat{a} = 8 \text{aum}; \hat{o} = 8 \text{oum};)$ , läs mer: [w3schools.](https://www.w3schools.com/charsets/ref_utf_latin1_supplement.asp)

<a href=[https://boka.antwork.se/dittEgetNr"](https://boka.antwork.se/501) target="#" style="font-family:Verdana;font-weight:bold;font-size:16px;padding:15px;backgroundcolor:green;color:white;">**Boka besök**</a>